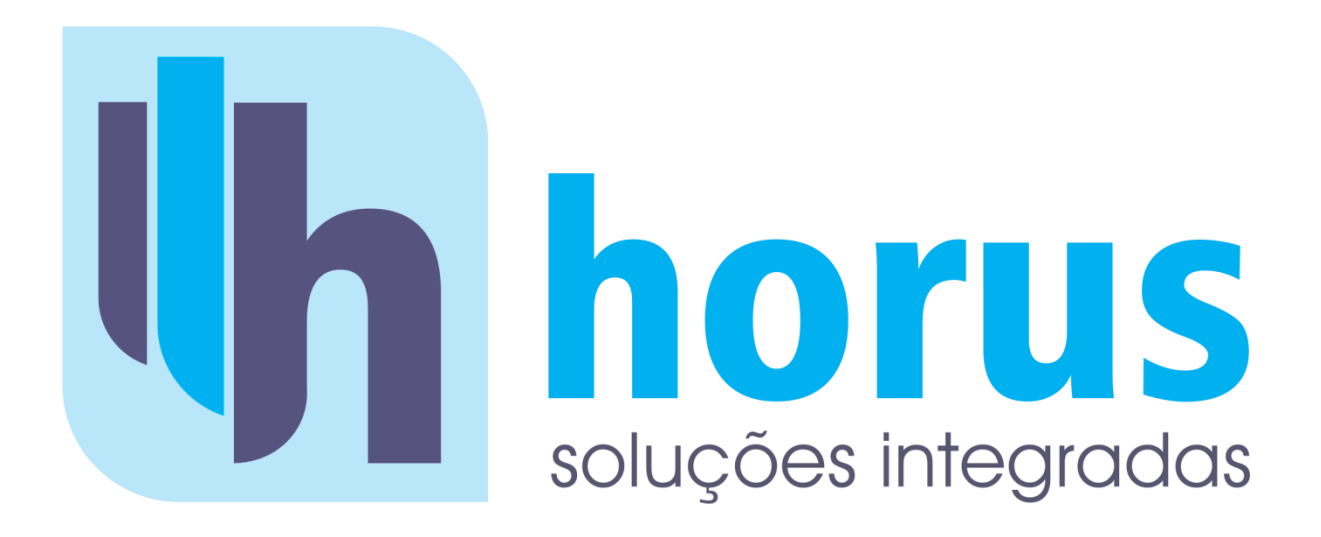

# **HORUS ISS Sistema de Nota Fiscal de Serviços Eletrônica**

**MANUAL DE CREDENCIAMENTO**

**PAULISTA – Tecnologia e Serviços Ltda.**

Avenida: João Naves de Ávila, nº 507 – 1º Andar - Bairro: Centro. CEP: 38400-042 - Uberlândia - MG E-mail: [notaeletronica@horusdm.com.br](mailto:notaeletronica@horusdm.com.br)

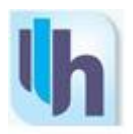

#### **1 - COMO SE CREDENCIAR**

Para efetuar o credenciamento como emissor de NFS-e, o prestador de serviço deverá ser contribuinte estabelecido no Município. Feito isso, ele deverá solicitar acesso aos ambientes da NFS-e formalizando seu pedido pelo endereço [http://delfinopolis.horusdm.com.br,](http://delfinopolis.horusdm.com.br/) na opção "**Credenciamento**".

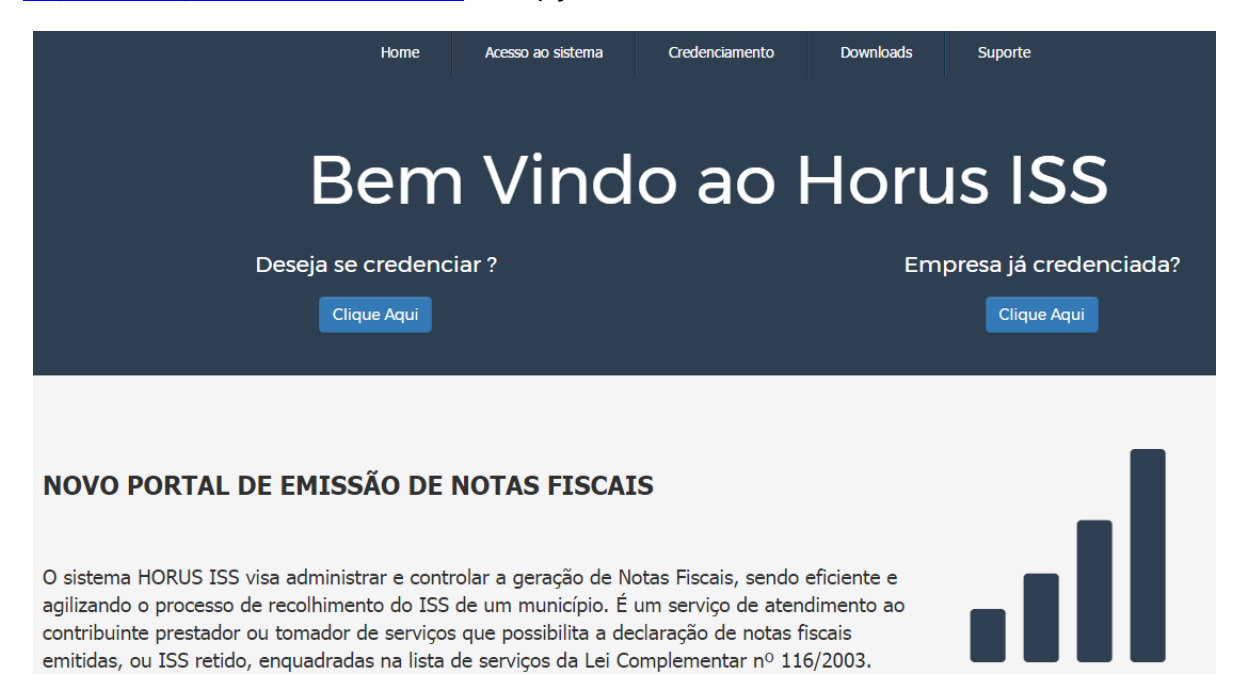

Para esta solicitação será necessário o preenchimento do formulário eletrônico informando o CNPJ da empresa prestadora de serviço e o CPF do responsável legal cadastrado na Prefeitura. Ao preencher esses dados, será gerada a *Solicitação de Credenciamento* com número do **protocolo**. A solicitação de credenciamento deverá ser assinada pelo *Responsável Legal* indicado e entregue na Prefeitura Municipal do município.

Feito isso, o contribuinte deverá entregar a documentação exigida no Departamento de Tributação. A solicitação será deferida ou rejeitada com base na análise dos documentos apresentados confrontados com as informações constantes no documento de solicitação de credenciamento. Após a validação dos dados pelo setor de tributos, o contribuinte receberá em seu endereço de e-mail a senha de acesso ao sistema emissor de NFS-e.

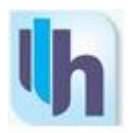

#### **2 - QUEM DEVE SE CREDENCIAR**

Todos os prestadores dos serviços constantes na tabela anexa da Lei Complementar nº 2.269/2016 do município de Delfinópolis/MG, de acordo com a data definida neste documento. Caso seja de interesse do contribuinte, os prestadores de serviço poderão antecipar sua data de ingresso no Sistema de NFS-e.

#### **3 - QUANDO REALIZAR O CREDENCIMENTO**

A solicitação para o credenciamento deve ser realizada antes da data de obrigatoriedade para ingresso ao sistema NFS-e. A data de obrigatoriedade para ingresso ao sistema poderá ser consultada pelo endereço [http://delfinopolis.horusdm.com.br](http://delfinopolis.horusdm.com.br/)**,** na opção "**Donwloads**", onde consta o documento completo com a lista de serviços e respectvas datas de ingresso.

#### **4 - DOCUMENTAÇÃO EXIGIDA**

Na solicitação de credencimaneto a ser entregue na Prefeitura, deverão ser anexados cópia simples e original dos seguintes documentos exigidos:

- **- Registro Geral de Identidade Civil (RG) do Solicitante;**
- **- CPF do Solicitante (Apenas para Credenciamentos de Pessoa Física);**
- **- Comprovante recente de Endereço do solicitante;**
- **- Procuração simples autorizando o representante;**
- **- Comprovante de Inscrição no CNPJ (Apenas para credenciamento de Pessoa Jurídica);**
- **- Consulta de Optantes (quando Simples Nacional ou SIMEI);**

O contribuinte deverá apresentar documento original do outorgante com fotografia para possibilitar a conferência da assinatura pelo servidor responsável. Para os casos em que o signatário desta *Solicitação de Credenciamento* for procurador, é obrigatório anexar à procuração do interessado, autorizando o procurador a representá-lo neste ato, e documento original do outorgante com fotografia, para possibilitar a conferência da assinatura pelo servidor responsável.

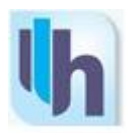

## **5 - ACESSO AO SISTEMA DE CREDENCIAMENTO**

Ao acessar a tela de credenciamento, leia as informações destinadas ao tipo de usuário e opte de acordo com o seu perfil.

- Escolha a opção **Credenciamento para emissão de NFS-e** para o contribuinte que possua empresa Prestadora de Serviços obrigada a emissão de NFS-e.
- Escolha a opção **Cadastro de Pessoa Jurídica e Física** para o usuário que não seja prestador de serviços. Exemplo: Tomadores de Serviços e Sub-usuários do sistema.

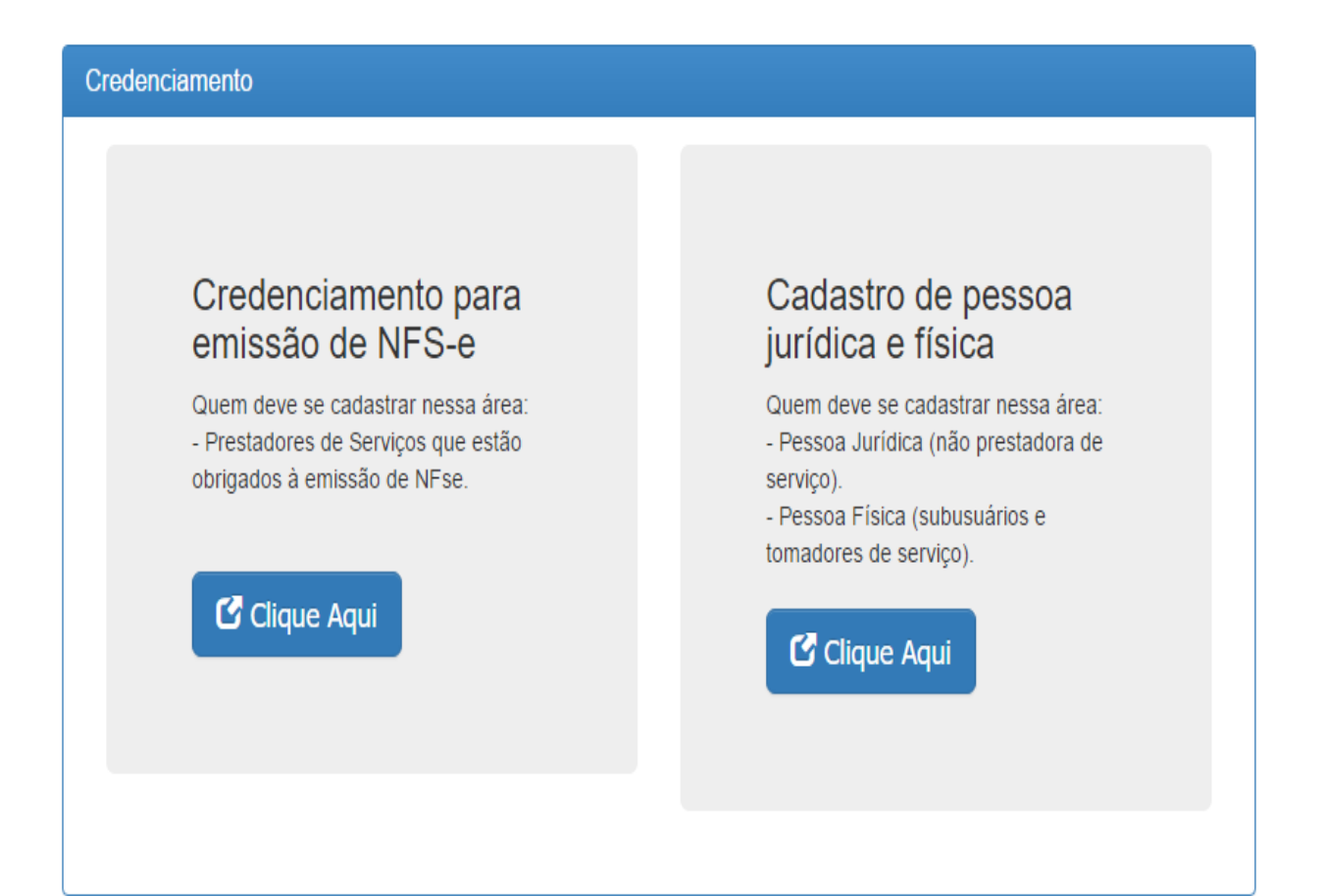

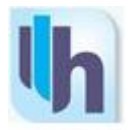

O sistema apresentará a tela de preenchimento na qual deverão ser preenchidos os dados da empresa a ser credenciada. Todos os campos são de preenchimento obrigatório:

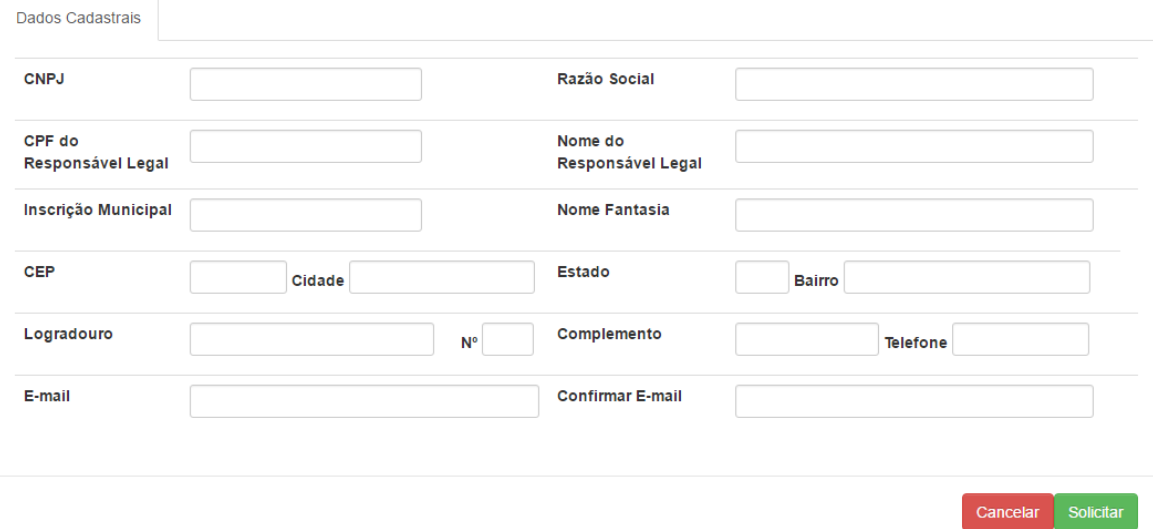

Feito isso, o sistema apresentará o formulário de credenciamento que deverá ser assinado pelo responsável da empresa. Na tela de credenciamento, o usuário deverá clicar na opção **SOLICITAR**, onde o formulário a ser impresso será exibido:

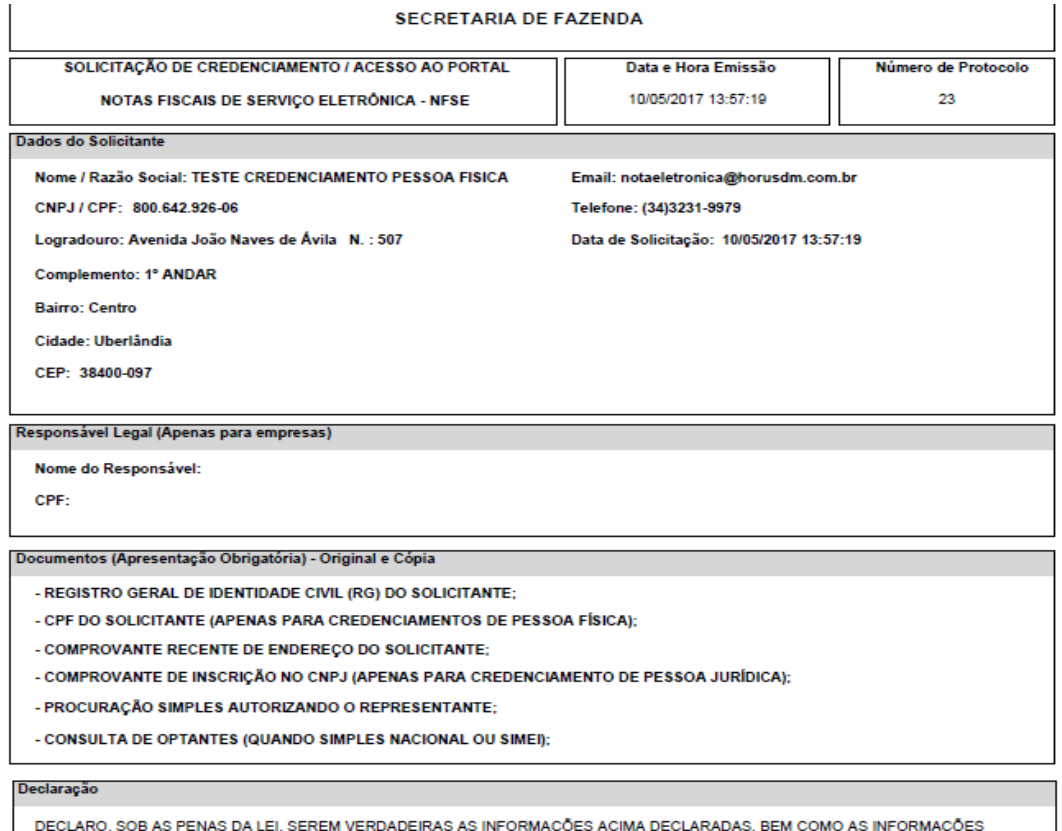

CONSTANTES DOS DOCUMENTOS POR MIM APRESENTADOS PARA EFÉITOS DA PRESENTE SOLICITAÇÃO.

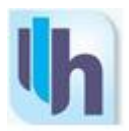

## **6 - LIBERAÇÃO E DESBLOQUEIO DO CREDENCIAMENTO**

Na entrega do formulário e documentação não será necessário o comparecimento do próprio interessado. Nesse caso é obrigatório anexar a procuração do interessado, autorizando o procurador a representá-lo neste ato, e documento original do outorgante com fotografia para possibilitar a conferência da assinatura pelo servidor responsável.

# **O formulário, juntamente com os documentos apresentados, será analisado pelo setor de Fiscalização do Município em até 2 dias úteis.**

Caso os dados preenchidos no formulário estejam corretos e todos os documentos solicitados tenham sido entregues, a sua senha será desbloqueada.

#### **7 - SENHA DE ACESSO**

Uma vez deferido o credenciamento, a senha de acesso ao sistema de NFS-e do município será enviada para o e-mail informado na solicitação. Este e-mail deverá ser recepcionado no prazo máximo de 48 horas após a efetivação do credenciamento pelo servidor da Prefeitura. Caso no prazo máximo de até 48 horas este e-mail não for recepcionado, verifique no formulário de credenciamento se seu e-mail está correto ou se o e-mail enviado pela Prefeitura não foi interceptado pelo seu sistema de segurança.

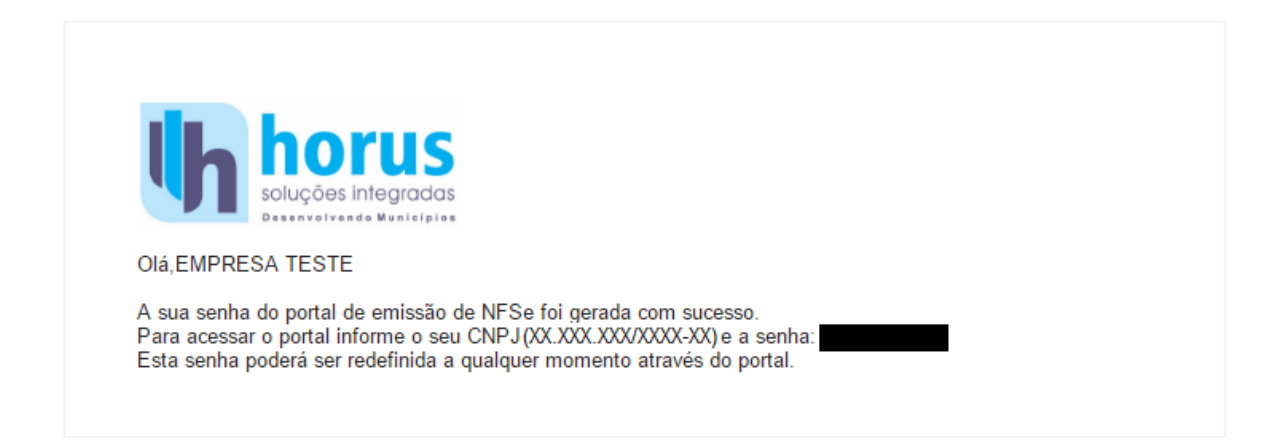

**Atenção:** Caso o seu email possua algum tipo de proteção contra emails indesejados, você não conseguirá receber nosso email de confirmação. Neste caso, antes de solicitar o credenciamento, sugerimos que desabilite a proteção.